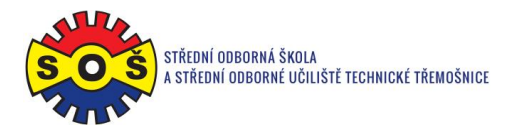

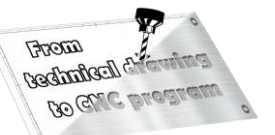

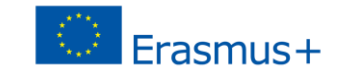

## **Clamp 2 - program CAM**

1. Open SolidCAM project - New (Milling)

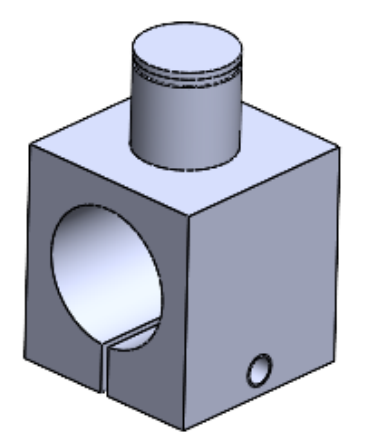

Create a project and select units of measurement

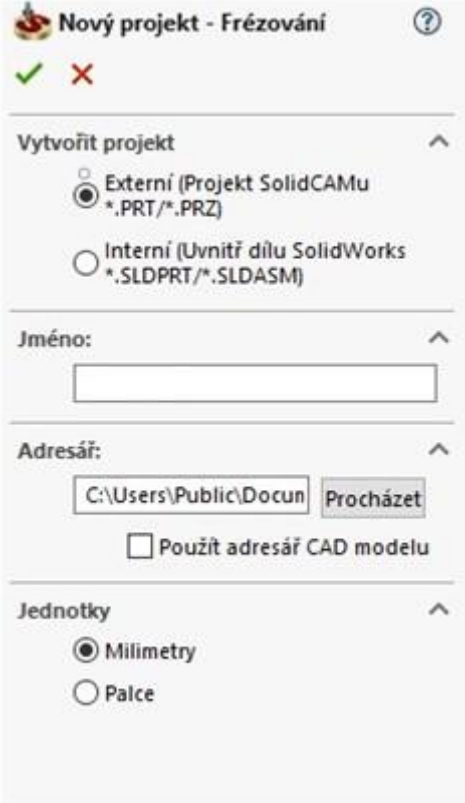

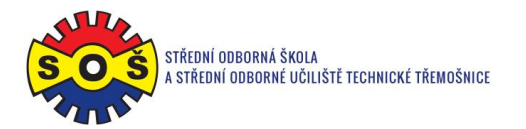

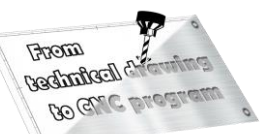

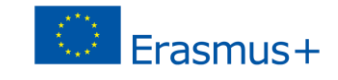

2. Identify important project dates

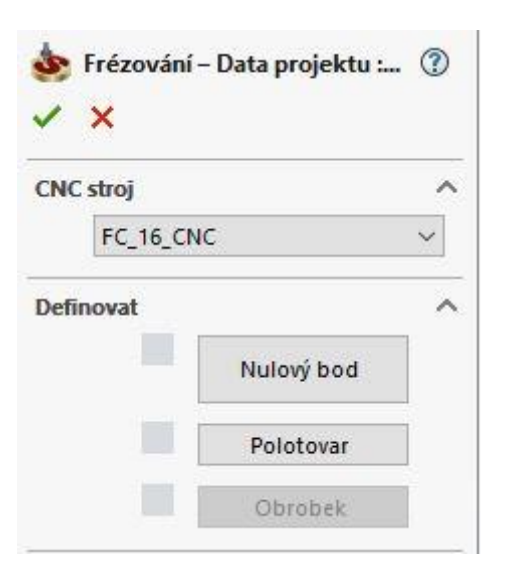

3. Location of the Zero Point

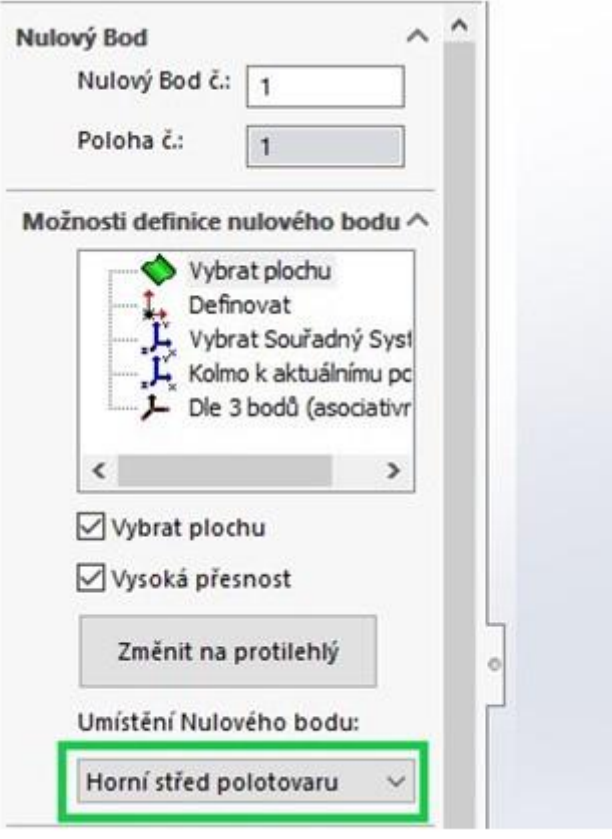

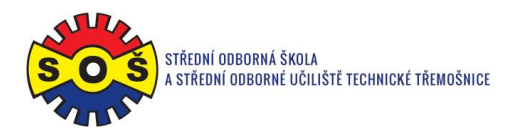

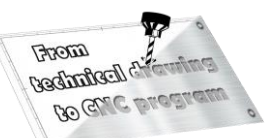

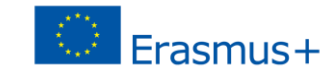

4. Semi-finished product additions

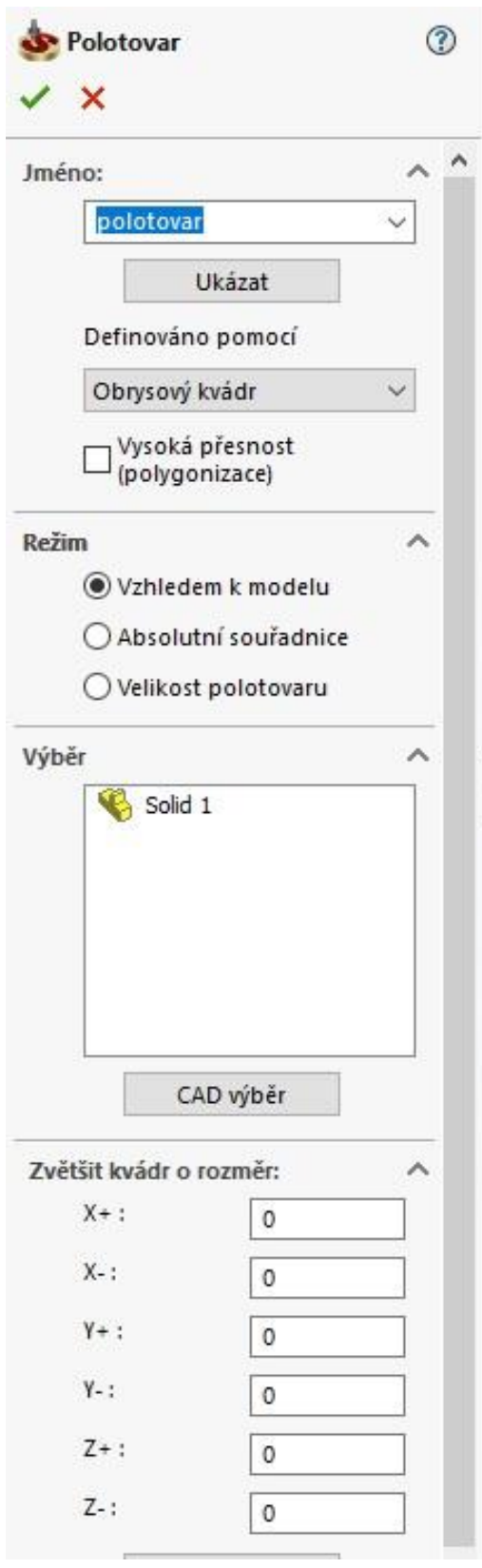

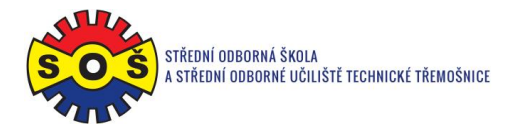

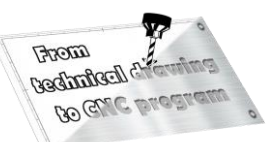

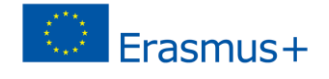

- 5. Select the 1st operation (DRILLING) New shape geometry
- 6. Select the geometry of the tool movement
- 7. Determine the tool (type and its cutting conditions)

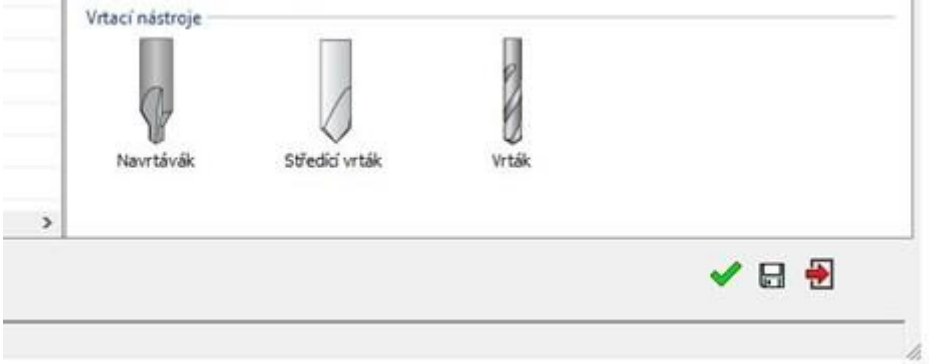

8. Saving and recalculating the operation (1) and testing of machine simulation (2)

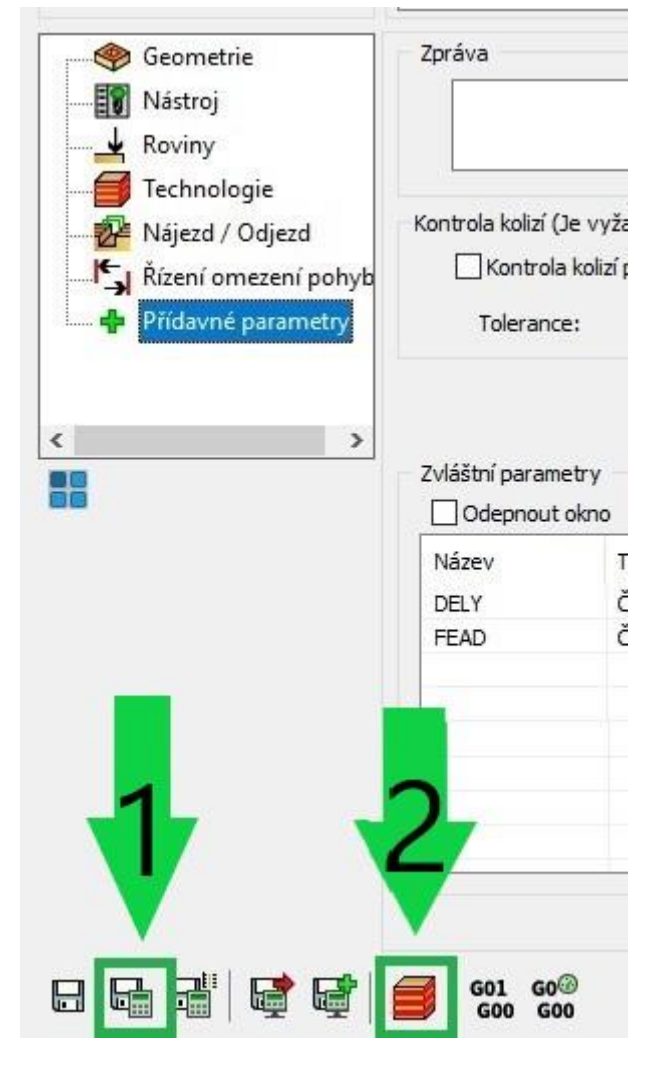

9. 3D simulation - video preview

**STŘEDNÍ ODBORNÁ ŠKOLA A STŘEDNÍ ODBORNÉ UČILIŠTĚ TECHNICKÉ | Sportovní 322, 538 43 Třemošnice CZ Tel.: +420 603 868 975, +420 607 867 002 | E-mail.:** [skola@sos-tremosnice.cz](mailto:skola@sos-tremosnice.cz) **| Web.:** [www.sos-tremosnice.cz](http://www.sos-tremosnice.cz/)

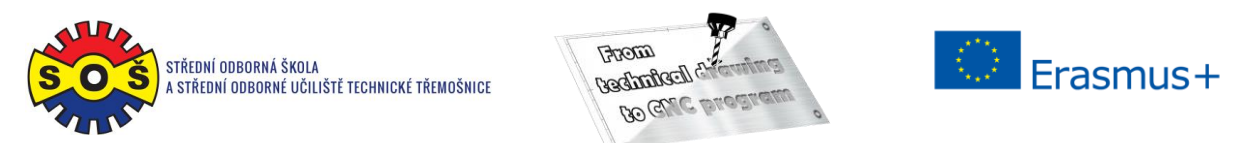

10. Operation 2 (TURNING) - New shape geometry

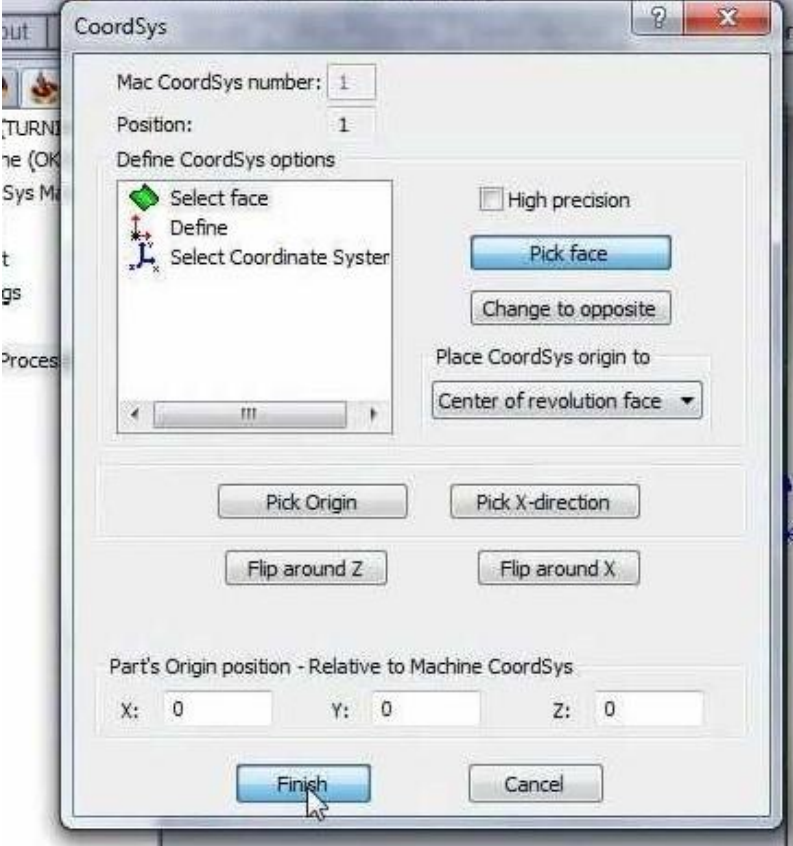

- 11. Select tool movement geometry
- 12. Determine the tool (type and its cutting conditions)
- 13. Determine the planes
- 14. Chip removal technology
- 15. Raid and departure of the tool

16. Save and recalculate the operation (1) and test machine simulation (2)

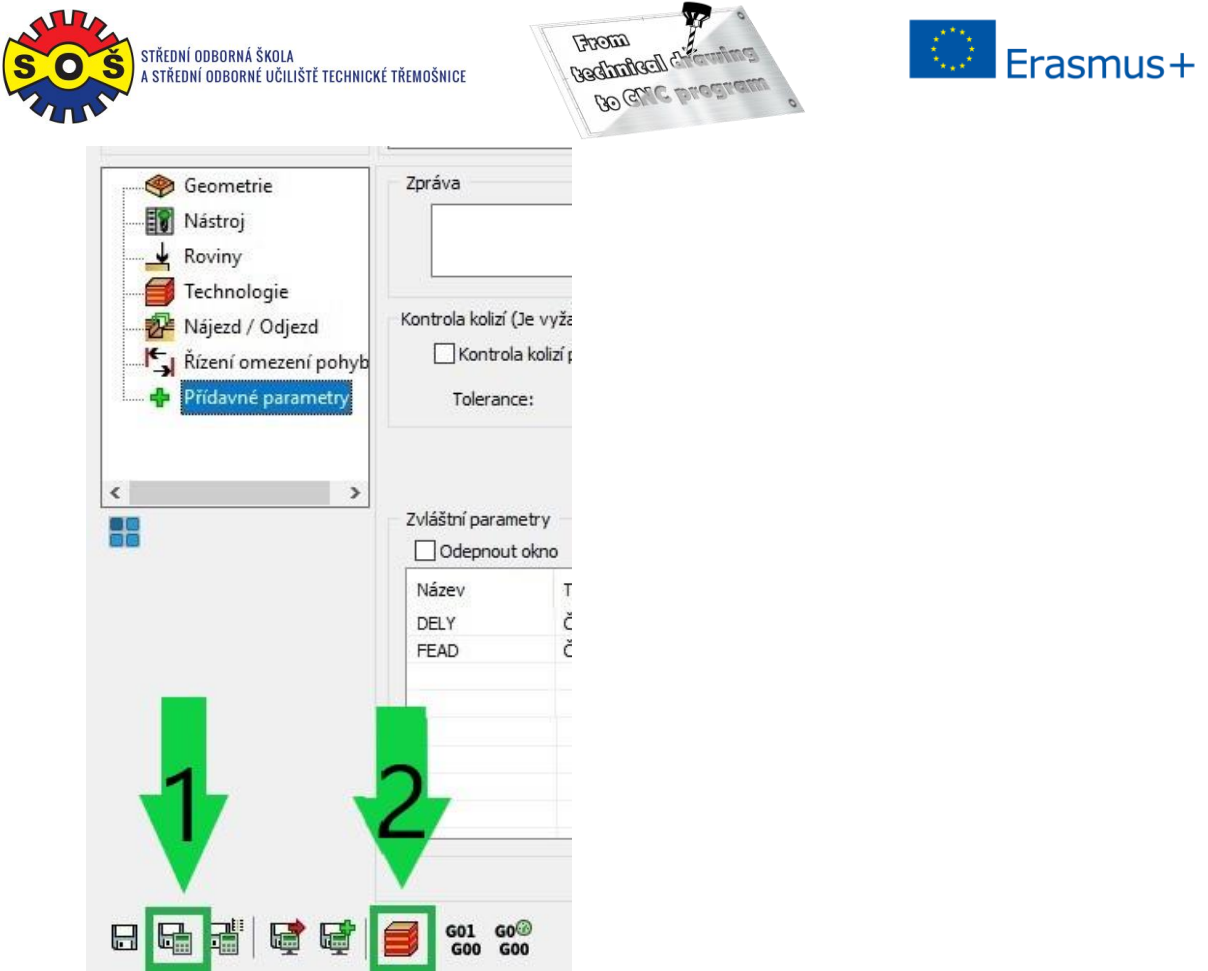

- 17. 3D simulation video preview
- 18. Recalculation of all operations and program generation

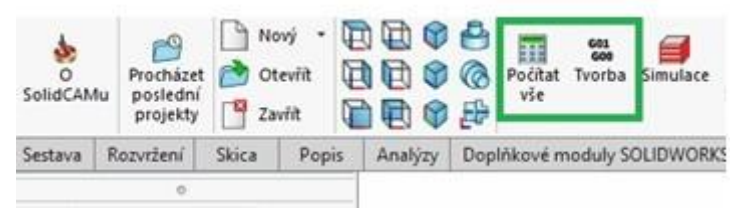

19. Save - The part is done